About me 🗸

My team ~

My development ~

Reports ~

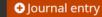

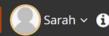

## Process, Access, Sections

- 1. Performance Plan
- 2. Plan Approval
- 3. Touchpoints
- 4. Employee Self-Evaluation
- 5. Supervisor Evaluation of Employee
- 6. Reviewer
- 7. Supervisor/Employee Discussion
- 8. Employee Acknowledgement

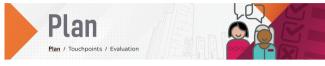

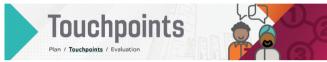

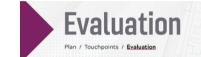

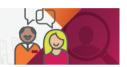

- 1. Access by logging into PageUp Talent Management System using this URL: https://virginiatech.pageuppeople.com/dock.aspx or by navigating to training.vt.edu and selecting PageUp LMS.
- 2. Access the performance review through either the widget as shown in Figure 1 or through the Navigation Bar: About me > Performance Reviews

FIGURE 1. DASHBOARD WIDGET

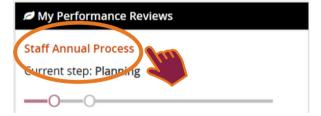

## FIGURE 2. STAFF ANNUAL PERFORMANCE SECTIONS

Job duties NEW <u>Start</u> Goals Overall rating Development plan Next steps

The section headers are Start, Job duties, Goals, Overall rating, Development plan, and Next steps.

Start is your first page with each part in the process. It provides a description of what to expect. Job duties are pulled from the Applicant Tracking System (ATS). These will be rated. Goals are added by the employee and supervisor. Overall rating is available only during the Evaluation step in the process. Development plan pulls from the Learning Management System (LMS). Next steps includes the acknowledgement and the final overview during that step in the process.

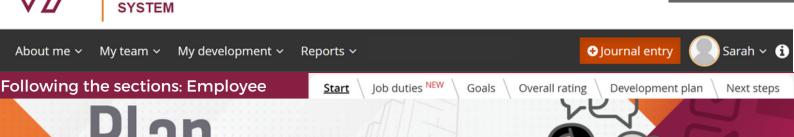

# Plan / Touchnoint

Plan / Touchpoints / Evaluation

## Welcome, [employee], to the planning stage of your performance cycle.

What's part of a performance plan? Your performance plan should cover major areas that you are responsible for as part of your job duties in addition to specific goals you are working toward, which may be tied to broader department goals and objectives. In addition to completing this planning stage, it is important to have frequent check-ins with your supervisor throughout the performance year. These check-ins are called Touchpoints and give you and your supervisor the opportunity to have collaborative discussions that support your success and keep your performance on track. Both job duties and goals are evaluated at the end of the performance process. While not evaluated, a development plan is also an important part of this process to keep you on track with your professional growth.

For more information on goal setting, watch the video below. Additional resources are provided below.

Here is more information on developing your performance plan:

- You will see your Job Duties, which are pulled from your position description. As you review them ask yourself, are they up to date? Has your job
  changed? How you are currently spending your time? How should you be spending your time in order to achieve business priorities? Be prepared
  to discuss this with your supervisor.
- In the Goals section, this is where you should record goals that are specific to you for this performance cycle. Goals can tie to job duties or they may be developmental or stretch assignments to facilitate career development. Identify any key competencies essential to your position.
- In the Development Plan section, consider what development needs will help you in your role or future roles.

After you have discussed and agreed on the performance plan with your supervisor, select Next Steps at the top of the page. Either one of you can select "go to next step," to progress to the plan approval step.

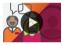

### Watch a video: It's Goal Setting Time - Start Here

## Resources:

- Writing a job description
- Performance Management Resources
- Performance Management website

Next 🗲

Job duties are pulled from the position description in the PageUp Applicant Tracking System (ATS). These are the basic requirements to perform the function successfully. Review the job duties during the performance planning phase to ensure they accurately reflect the responsibilities of the position.

While the job duties below can be edited, the official position description must be updated in the ATS system, as this is the source of record for the university. Supervisors should review job duties annually and make sure the ATS position description is up to date. If updates are needed, contact your college or department HR representative.

If there are additional goals, competencies, or other expectations for this performance cycle, those can be added in the next section, "Goals."

IMPORTANT: Do not delete job duties below. Once deleted, job duties cannot be added back or restored in the performance management system. Instead, edit the content below or use comments to note differences, changes, or additional responsibilities that may be added. Edits made in this system will not automatically update in the ATS.

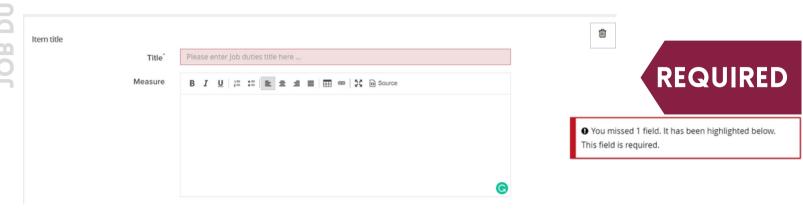

**←** Back

Next 🗲

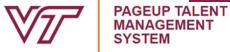

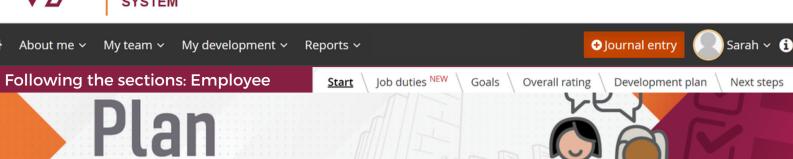

A supervisor and employee should discuss the goals for the coming year. These can be a mixture of short- and long-term, innovative, and routine goals, but should all have a clear link to organizational priorities. Goals can tie to job duties or they may be developmental or stretch assignments to facilitate career development. One goal is required. One document can be uploaded in support of each goal.

- An example of a goal that ties to a job duty might be specific project details that align with project coordination responsibilities in the position description. An example of a new goal might be a learning or growth assignment to receive a certification that is not required by the specific position description.
- A goal could also be a competency. Competencies are a set of related knowledge, skills, abilities, and behaviors, or other characteristics that are needed to perform work assignments in a defined work setting.

When setting goals, you should ensure the goals are SMART:

Attachment

▲ Upload document

- Specific: You are clear on what is meant by the goal. Ask: What do you want to achieve and why? What are the requirements/constraints? Who is involved?
- Measurable: You know when it has been achieved and how achievement will be measured. Ask: How do you track progress and measure the outcome? How will you know when you have reached it?
- Achievable: The goal is within your capability with available resources. Ask: How will you accomplish the goal? Is it realistic?

  Relevant: The goal is reasonable, reflects departmental goals, and is results-based. Ask: Is this a worthwhile goal? What is the expected impact? Does it align with our organizational goals?
- Timebound: You know the deadline for the goal. Ask: When will you accomplish this goal?

Plan / Touchpoints / Evaluation

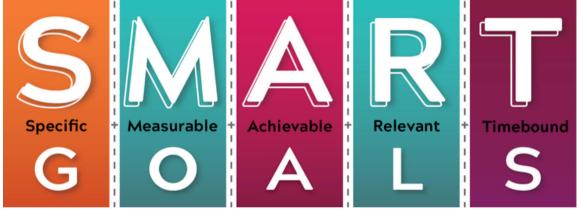

Item title **REQUIRED** Please enter Goals title here Title Measure 9 You missed 1 field. It has been highlighted below. This field is required.

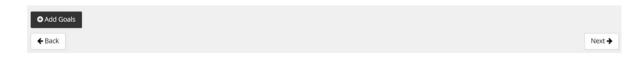

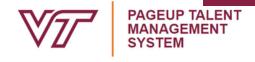

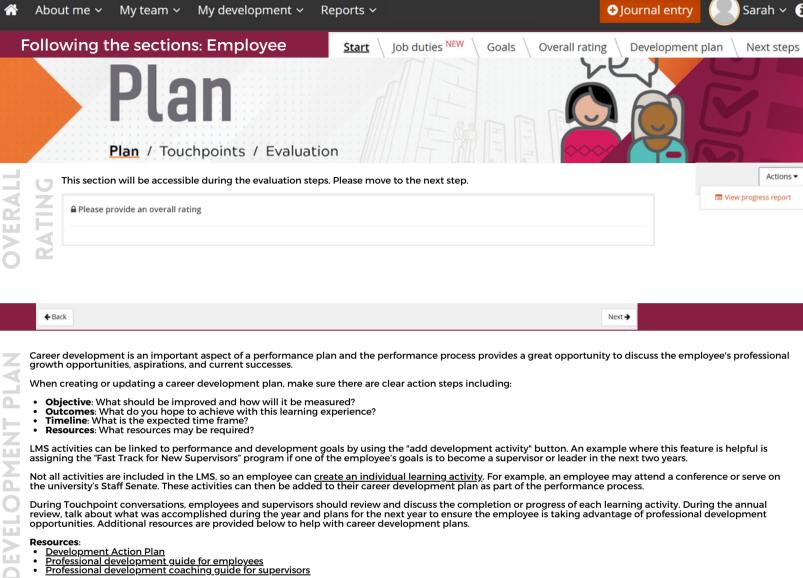

O Add In progress / Upcoming Completed Pending approval **←** Back Next -

Once you have discussed and agreed on the performance plan with your supervisor, [supervisor], either one of you can select "go to next step" to progress to the plan approval step.

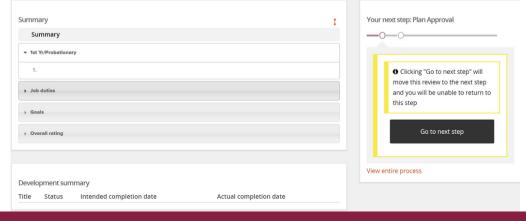

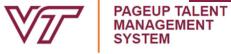

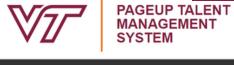

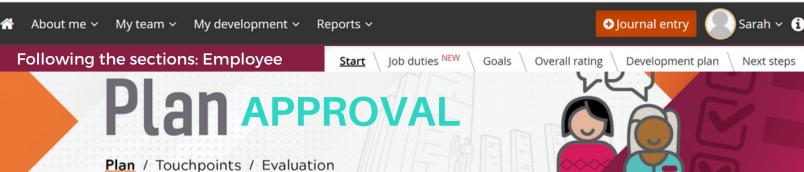

Welcome, [employee], to the plan approval stage of your performance cycle.

Now that you and your supervisor have created the plan, please review each section and go to the Next Steps section to acknowledge. Both you and your supervisor must acknowledge to move to the next stage

If edits need to be made, your supervisor will need to move the plan back to the planning step.

PLAN APPROV

- Performance Management Resources Performance Management website

Next 🗲 Job duties NEW Goals Overall rating 1st Yr/Probationary Development plan All these sections' content is locked and cannot be edited.

**←** Back Next →

Once you have discussed and agreed on the performance plan with your supervisor, [supervisor], you must select "I acknowledge" below. Both you and your supervisor must acknowledge before you will move to the Touchpoints section of the performance cycle.

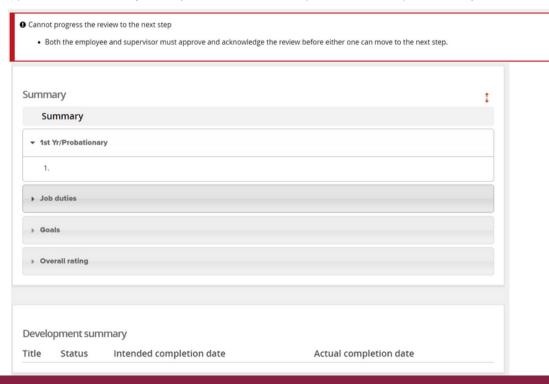

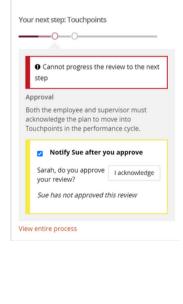

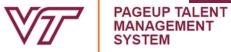

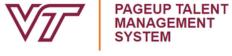

Journal entry My team > My development ~ Reports ~ Sarah v f1 About me > Following the sections: Employee Job duties NEW Goals Overall rating Development plan Next steps Touchpoints

## Welcome to Touchpoints with [supervisor].

Touchpoints allow you the opportunity to record and document discussions with your supervisor frequently throughout the year to include in your performance evaluation. You may add comments, create a journal entry, or add documentation to track progress and discussions.

Watch a video below on starting something new! Additional resources are provided below.

Plan / Touchpoints / Evaluation

Having frequent collaborative meetings with your supervisor is essential for your success. It is important for you to participate fully in these open conversations about your goals, development plan, and performance to keep them current and help the evaluation process to run smoothly without any surprises or upsets.

Stay engaged in your success!

**←** Back

Next → Job duties NEW Goals Overall rating

All of these sections can have comments added, journal entries linked, and documents uploaded.

|       | <b>←</b> Back              | Next →                                                                               |    |
|-------|----------------------------|--------------------------------------------------------------------------------------|----|
|       |                            |                                                                                      |    |
| Devel | opment plan                | Your comments                                                                        | ^  |
|       | Comments can be added in a | rolling text box. Progress is pulled from the LMS. Courses can be added at any time. | 11 |

Next Steps will show the summary.

The system will automatically progress to the review stage once the last date for Touchpoints has passed. Then the review will move to the self-evaluation. Once the employee completes their evaluation, and the supervisor and reviewer have completed their parts, then the supervisor and employee have a discussion.

Finally, the review will move to the employee acknowledgement.

# Evaluation

Plan / Touchpoints / Evaluation

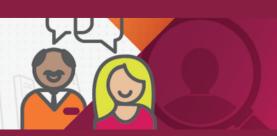

My team >

My development ~

Reports ~

Hournal entry

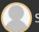

Sarah v

Following the sections: Employee

Start

Job duties NEW

Goals

Development plan

Next steps

# Evaluation self-evaluation

Plan / Touchpoints / Evaluation

## Welcome, [employee] to your self-evaluation.

The self-evaluation is your opportunity to take an active role in the evaluation process. Rather than being the recipient of feedback from your supervisor, it gives you the opportunity to have a two-way conversation with them about your performance throughout the year.

For more information on evaluating performance, watch the video below. Additional resources are also provided.

Following are reasons for a self-evaluation:

- Helps open up the conversation between you and your supervisor during the performance evaluation meeting.
- Allows you to highlight any obstacle you overcame to improve your performance from a prior review period. Allows you to address any concerns and struggles you may have as you relate to the job. Provides you an opportunity to document your accomplishments and strengths.

Consider answering these five questions to provide [supervisor] with important feedback about your performance:

- 1. Describe your most significant accomplishments this year.
- 2. Describe any barriers or challenges that impacted you in effectively completing your job responsibilities or accomplishing your goals.
- 3. List your area(s) of strength and area(s) of improvement.
  4. What skills or new knowledge would you like to develop to improve your performance?
- 5. Is there any other information you would like to share with your supervisor regarding your work performance?

Be a part of your growth and success! When rating your performance, keep the following rating definitions in mind: Exceptional, Meets, Does not meet.

NOTE: Though self-evaluations are recommended, if you choose not to complete a self-evaluation you may submit your review to your supervisor by going to "Next Steps" and "I acknowledge," which indicates that you acknowledge that you were given the opportunity but choose not to submit a self-evaluation.

### In the following sections, any comments, uploaded documents, and linked journal entries are available for viewing.

Touchpoint conversations provide a great opportunity to discuss progress frequently throughout the year on how well job duties are being performed. Note: Rating is not available during Touchpoints.

When reviewing each job duty, you can add comments below in the text box provided. "Save & Share" will allow anyone who opens the performance review to read the comments. "Save as Draft" will only make a comment visible to the person who enters it. You can also associate journal entries (which can be added at any time using the "Journal entry" feature at the top right of the system screen) or upload files for supporting documentation by selecting the drop-down menu next to the "Add comment" button. Commenting and journaling are great features to use throughout the year to document accomplishments and other details of performance.

Following is the rating scale:

- Exceptional = The employee significantly exceeds expectations as noted in job duties and performance goals. They model behaviors that support Virginia Tech's values and college/unit expectations. The employee's contributions have a consistently positive impact and value to the department and to the organization. This employee is easily recognized as a top performer.
- Meets = The employee consistently demonstrates effective performance by meeting expectations as defined by job duties and performance goals. They are viewed as someone who gets the job done and effectively prioritizes work. They contribute to the overall objectives of the department and/or the organization.
- Does not meet = The employee does not meet expectations as defined in the job duties and performance goals. This may be due to being new to a role or new to a specific assignment; it may also reflect outcomes and/or behaviors that need attention and do not meet expectations for the role. Steps to improvement should be discussed and documented.

The employee will see each of their job duties. To the right of the job duty will have a light gray box with a rating showing, as shown in Figure 1.

Ratings, as shown in Figure 2., have 3 filled stars for Exceptional, 2 filled stars for Meets, and 1 filled star for Does not meet.

Hovering over the stars provides a short explanation of each. Select the star to rate.

FIGURE 1. RATING EXAMPLE

**Hokie Bird** 

Exceptional

FIGURE 2. RATING OPTIONS

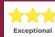

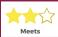

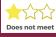

same for Job Duties,

**←** Back

My team >

My development ~

Reports ~

Journal entry

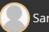

Sarah v f1

Following the sections: Employee

Start

Job duties NEW

Goals

Overall rating

Development plan

Next steps

# **Evaluation**

Plan / Touchpoints / Evaluation

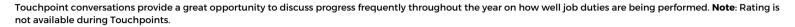

When reviewing each goal, you can add comments below in the text box provided. "Save & Share" will allow anyone who opens the performance review to read the comments. "Save as Draft" will only make a comment visible to the person who enters it. You can also associate journal entries (which can be added at any time using the "Journal entry" feature at the top right of the system screen) or upload files for supporting documentation by selecting the drop-down menu next to the "Add comment" button. Commenting and journaling are great features to use throughout the year to document accomplishments and other details of performance.

Following is the rating scale:

- Exceptional = The employee significantly exceeds expectations as noted in job duties and performance goals. They model behaviors that support Virginia Tech's values and college/unit expectations. The employee's contributions have a consistently positive impact and value to the department and to the organization. This employee is easily recognized as a top performer.
- Meets = The employee consistently demonstrates effective performance by meeting expectations as defined by job duties and performance goals. They are viewed as someone who gets the job done and effectively prioritizes work. They contribute to the overall objectives of the department and/or the organization.
- Does not meet = The employee does not meet expectations as defined in the job duties and performance goals. This may be due to being new to a role or new to a specific assignment; it may also reflect outcomes and/or behaviors that need attention and do not meet expectations for the role. Steps to improvement should be discussed and documented.

← Back

Next -

Next ->

Please rate the overall performance below. Note: The overall rating is not available during Touchpoints.

You can add comments throughout the year by selecting the comments button. Comments can be shared or saved as private for your view only. To support your rating, you can add a journal entry or upload files by selecting the drop-down menu next to the add comment button.

### **Rating Scale:**

- Exceptional = The employee significantly exceeds expectations as noted in job duties and performance goals. They model behaviors that support Virginia Tech's values and college/unit expectations. The employee's contributions have a consistently positive impact and value to the department and to the organization. This employee is easily recognized as a top performer.
- Meets = The employee consistently demonstrates effective performance by meeting expectations as defined by job duties and performance goals. They are viewed as someone who gets the job done and effectively prioritizes work. They contribute to the overall objectives of the department and/or the organization.
- Does not meet = The employee does not meet expectations as defined in the job duties and performance goals. This may be due to being new to a role or new to a specific assignment; it may also reflect outcomes and/or behaviors that need attention and do not meet expectations for the role. Steps to improvement should be discussed and documented.

If providing an overall rating of "Does not meet" or "Exceptional," provide supporting detailed documentation through comments, linking journal entries, or uploading documents. Supervisors should contact Employee Relations prior to giving an employee an overall rating of "Does not meet."

← Back Next > In progress / Upcoming Completed Pending approval In progress: The comments section is closed. This section is not rated. However, learning activities can still be There are no items to show booked using the Add button. There are no items to show Your comments Sue's comments

OVERALL RA

← Back

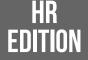

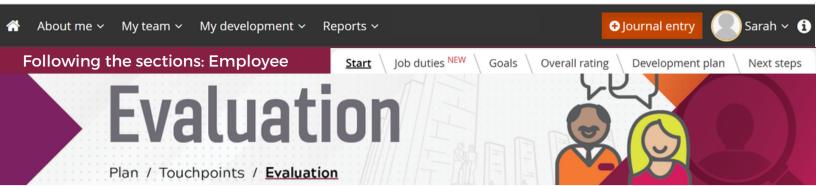

A self-evaluation will help you look back over the year and gain greater insights into your accomplishments, abilities, and strengths while also helping you set future goals for improvement.

Self-evaluations are optional. If you choose to skip this step, move your evaluation forward to the next stage. Select Next Steps and "I acknowledge," which indicates that you have either completed your self-evaluation or you choose not to complete a self-evaluation.

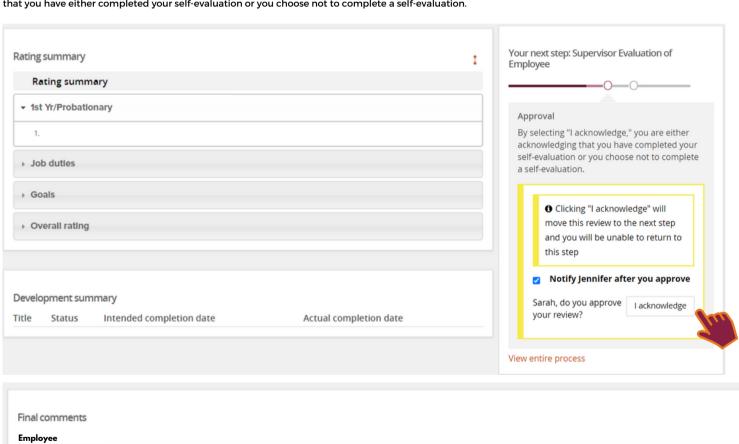

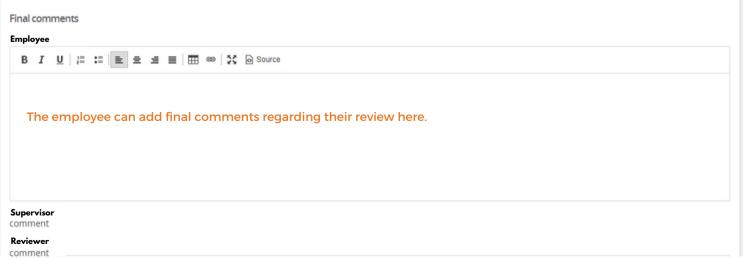

EP

My team >

My development ~

Reports ~

Journal entry

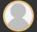

Sarah v

Following the sections: Employee

Start

Job duties NEW

Goals

Overall rating

Development plan

Next steps

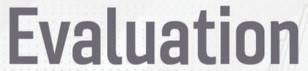

Plan / Touchpoints / Evaluation

Welcome, [employee] to your self-evaluation.

The self-evaluation is your opportunity to take an active role in the evaluation process. Rather than being the recipient of feedback from your supervisor, it gives you the opportunity to have a two-way conversation with them about your performance throughout the year.

For more information on evaluating performance, watch the video below. Additional resources are also provided.

Following are reasons for a self-evaluation:

- Helps open up the conversation between you and your supervisor during the performance evaluation meeting.
- Allows you to highlight any obstacle you overcame to improve your performance from a prior review period.
- Allows you to address any concerns and struggles you may have as you relate to the job. Provides you an opportunity to document your accomplishments and strengths.

Consider answering these five questions to provide [supervisor] with important feedback about your performance:

- 1. Describe your most significant accomplishments this year.
- 2. Describe any barriers or challenges that impacted you in effectively completing your job responsibilities or accomplishing your goals.
- 3. List your area(s) of strength and area(s) of improvement.
  4. What skills or new knowledge would you like to develop to improve your performance?
- 5. Is there any other information you would like to share with your supervisor regarding your work performance?

Be a part of your growth and success! When rating your performance, keep the following rating definitions in mind: Exceptional, Meets, Does not meet.

NOTE: Though self-evaluations are recommended, if you choose not to complete a self-evaluation you may submit your review to your supervisor by going to "Next Steps" and "I acknowledge," which indicates that you acknowledge that you were given the opportunity but choose not to submit a self-evaluation.

In the following sections, any comments, uploaded documents, and linked journal entries are available for viewing.

Touchpoint conversations provide a great opportunity to discuss progress frequently throughout the year on how well job duties are being performed. Note: Rating is not available during Touchpoints.

When reviewing each job duty, you can add comments below in the text box provided. "Save & Share" will allow anyone who opens the performance review to read the comments. "Save as Draft" will only make a comment visible to the person who enters it. You can also associate journal entries (which can be added at any time using the "Journal entry" feature at the top right of the system screen) or upload files for supporting documentation by selecting the drop-down menu next to the "Add comment" button. Commenting and journaling are great features to use throughout the year to document accomplishments and other details of performance.

Following is the rating scale:

- Exceptional = The employee significantly exceeds expectations as noted in job duties and performance goals. They model behaviors that support Virginia Tech's values and college/unit expectations. The employee's contributions have a consistently positive impact and value to the department and to the organization. This employee is easily recognized as a top performer.
- Meets = The employee consistently demonstrates effective performance by meeting expectations as defined by job duties and performance goals. They are viewed as someone who gets the job done and effectively prioritizes work. They contribute to the overall objectives of the department and/or the organization.
- Does not meet = The employee does not meet expectations as defined in the job duties and performance goals. This may be due to being new to a role or new to a specific assignment; it may also reflect outcomes and/or behaviors that need attention and do not meet expectations for the role. Steps to improvement should be discussed and documented.

The employee will see each of their job duties. To the right of the job duty will have a light gray box with a rating showing, as shown in Figure 1.

Ratings, as shown in Figure 2., have 3 filled stars for Exceptional, 2 filled stars for Meets, and 1 filled star for Does not meet.

Hovering over the stars provides a short explanation of each. Select the star to rate.

FIGURE 1. RATING EXAMPLE

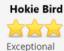

FIGURE 2. RATING OPTIONS

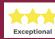

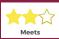

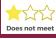

same for Job Duties,

**←** Back

HR Edition

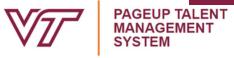

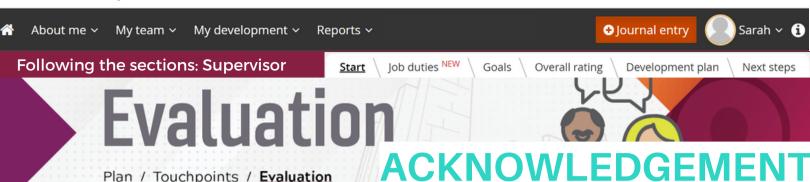

Welcome, [employee], to the acknowledgement stage of your evaluation.

Following your discussion with your supervisor about your performance evaluation, it is now time to review and acknowledge the receipt of your evaluation. Acknowledgment of the evaluation does not indicate acceptance. If you have questions about the evaluation, contact your supervisor or HR representative. Additional resources are available below.

Even though this year's performance evaluation is complete, performance management is a continuous process for both you and your supervisor. Continue to check in frequently with you supervisor to build collaboration and stay on track to success!

## Resources:

- Performance Management Resources
- Performance Evaluations website
- Performance Management website

|                                                      | THERE ? |
|------------------------------------------------------|---------|
| Job duties NEW Goals Overall rating Development plan |         |
|                                                      |         |

All of these sections will be uneditable. Review the ratings and comments.

◆ Back Next →

Before acknowledging the review, ensure you have discussed your performance evaluation with your supervisor. Acknowledgment of the evaluation does not indicate acceptance. If you have questions, please contact your

supervisor or HR representative.

Opening the accordian using this icon will show all the ratings. Both employee self-evaluation and supervisor evaluation will be shown.

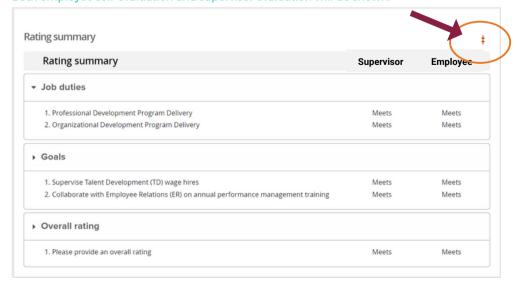

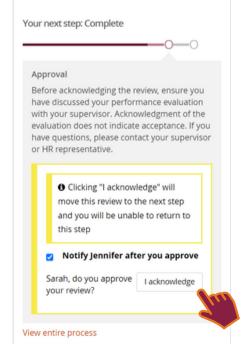

**JEXT STEPS**